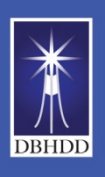

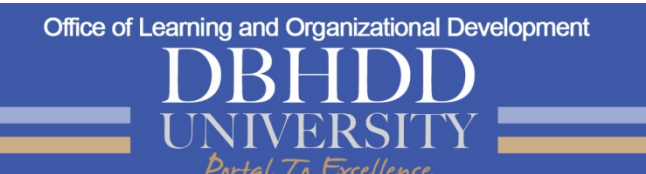

## **Meeting Room Quick Trouble Shooting Tips**

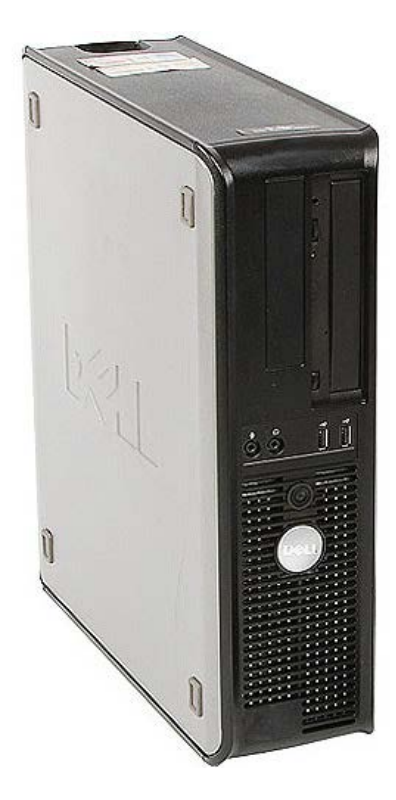

## **Problem: Blank Blue Screen**

1. Make sure the computer is turned on

2. Make sure the computer is "**AWAKE**". If the power button is glowing yellow or blinking, it is still in sleep mode. Move the mouse or hit a key on the keyboard. If that doesn't work, manually push the power button on the front of the computer to wake it.

3. Still seeing a blue screen? Press the **INPUT** button. The Smart board should be set to **(VGA)** not HDMI. The input in the bottom right corner of the screen (Input selector is on the control tray right next to the volume

button).

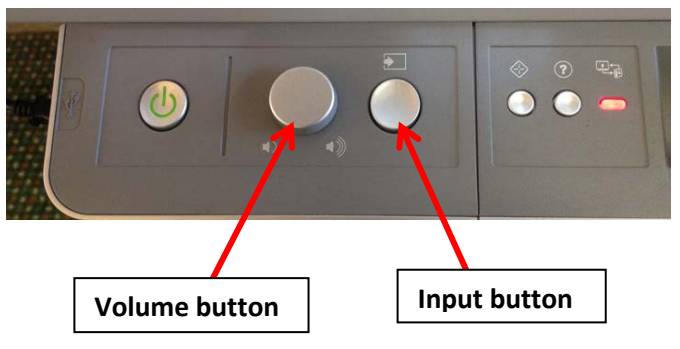

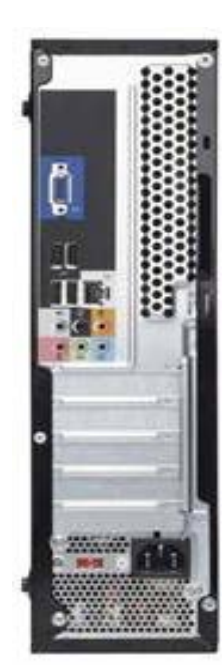

## **Problem: No Sound Coming from the Smart board**

1. Check the **Audio Cable** in the back of the CPU and make sure it is not unplugged.

2.Still no audio? Make sure the audio volume is turned up. There is a sound icon on the toolbar on the desktop for immediate access to sound controls and volume.

3.If you are in a room with a **Vaddio System** please make sure all the USB cables are plugged in

Speakers / Headphones: 16 11:28 AM ▲ | ※ 36

For Further information or assistance please call Marrio @ **404.291.0341**

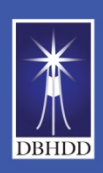

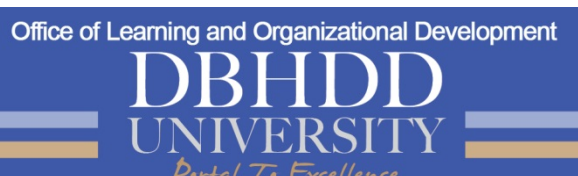

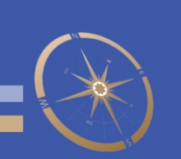

## **Problem: Keyboard & Mouse Not Responding**

- 1. Check the **Mouse and Keyboard Receiver** to make sure it is plugged in the CPU (The receiver looks like a USB flash drive but will blink every time the keyboard or mouse is clicked notifying you that it is receiving a signal)
- 2. **Push** the **Connect** button located on the bottom of the keyboard and the mouse
- 3. If the CPU is encased in a box you may need to open the door so the keyboard and mouse signal will not be restricted.
- 4. If the Keyboard or mouse does not respond, you may need batteries. Please contact Marrio at 404-291-0341for help.

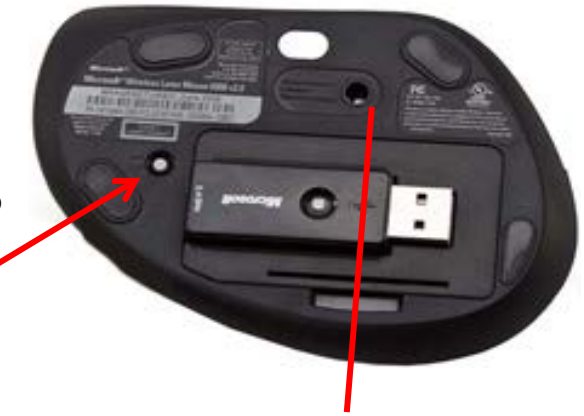

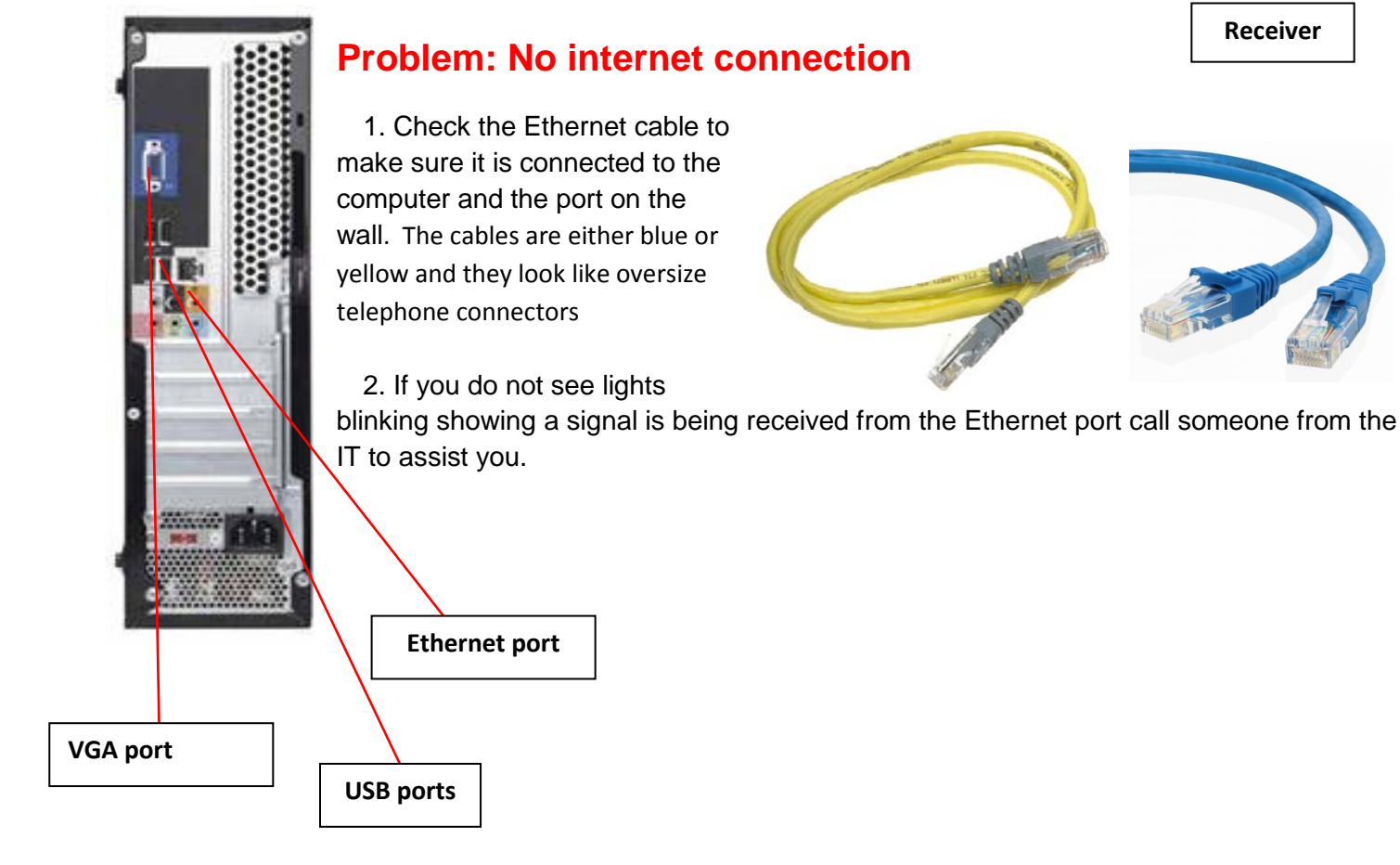

For Further information or assistance please call Marrio @ **404.291.0341**

**Receiver**